## Fichier:Updating winStugaSaw Software to v4 image 1 .png

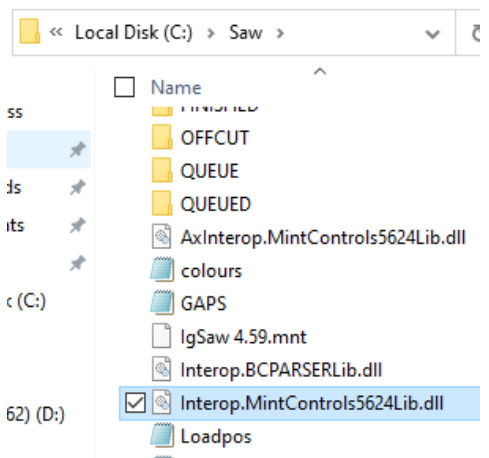

No higher resolution available.

[Updating\\_winStugaSaw\\_Software\\_to\\_v4\\_image\\_1\\_.png](https://stuga.dokit.app/images/2/20/Updating_winStugaSaw_Software_to_v4_image_1_.png) (300 × 294 pixels, file size: 14 KB, MIME type: image/png) Updating\_winStugaSaw\_Software\_to\_v4\_image\_1

## File history

Click on a date/time to view the file as it appeared at that time.

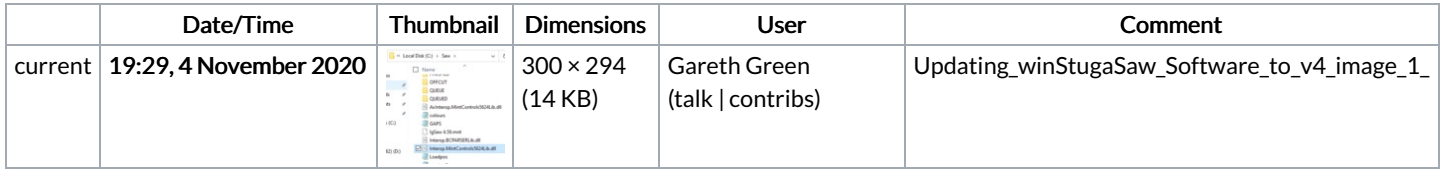

You cannot overwrite this file.

## File usage

The following page links to this file:

Updating [winStugaSaw](https://stuga.dokit.app/wiki/Updating_winStugaSaw_Software_to_v4) Software to v4